# **DOCUMENTATION / SUPPORT DE FORMATION**

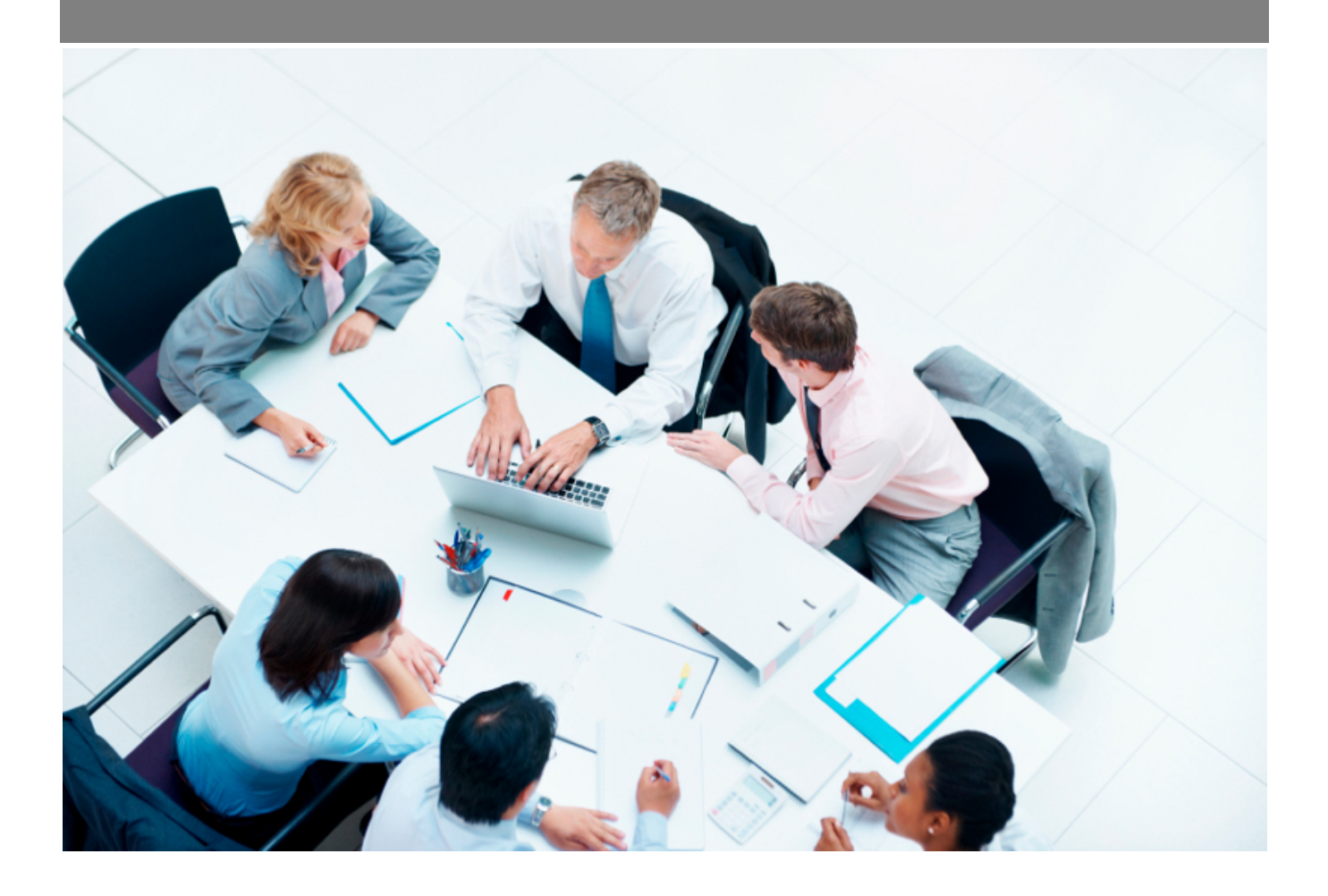

Copyright © Veryswing SAS, Tous droits réservés. VSActivity et VSPortage sont des marques déposées de Veryswing SAS.

# **Table des matières**

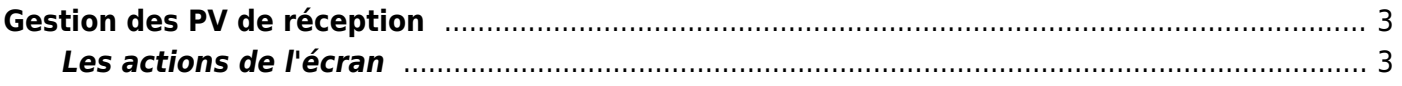

# <span id="page-2-0"></span>**Gestion des PV de réception**

Pour chaque échéance d'une affaire de type forfait, VSActivity va générer automatiquement un PV de réception par échéance qui doit déclencher la facturation.

Cet écran permet de télécharger les PV de réception (format Excel) de vos affaires au forfait pour vous faire gagner du temps dans leur préparation.

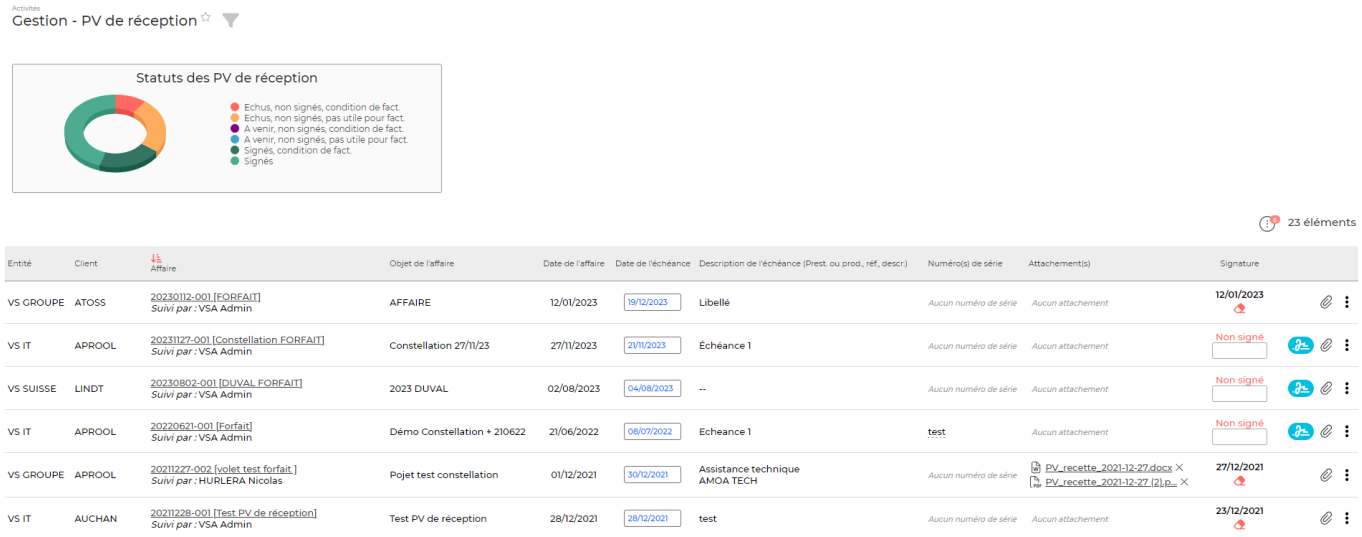

## <span id="page-2-1"></span>**Les actions de l'écran**

## **Télécharger le document**

Permet de récupérer le PV de réception préparé au format Excel.

## [PV Excel](https://docs.veryswing.com/_media/vsa:media:vsactivity-5.0.0:vsa_gestion-pv_recette_2.png_w_250_amp:tok_780c60) **x**

Permet de choisir une date de signature du PV de réception et de l'enregistrer.

#### **Attacher un document**

Permet d'attacher un document électronique. Tous les documents électroniques qui complètent cette réception peuvent être attachés.

La fenêtre qui s'ouvre vous permet de choisir un fichier, puis en cliquant sur Attacher, le document se télécharge sur le serveur et s'associe à la réception.

## **Supprimer un document attaché**

Permet de supprimer un document attaché à une réception.